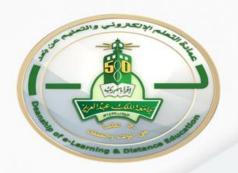

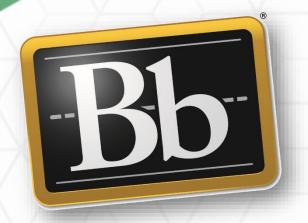

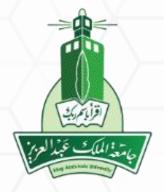

# Learning Management System Blackboard

# **Assessments Tools**

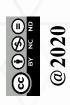

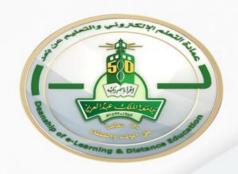

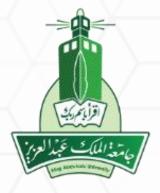

### Assignments

- ✓ Create an assignment
- ✓ Grade the assignment

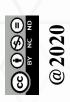

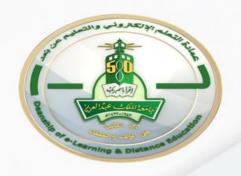

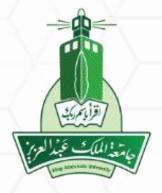

### **Assessments Tools**

✓ Create an assignment

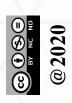

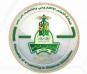

### Create Assignment

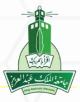

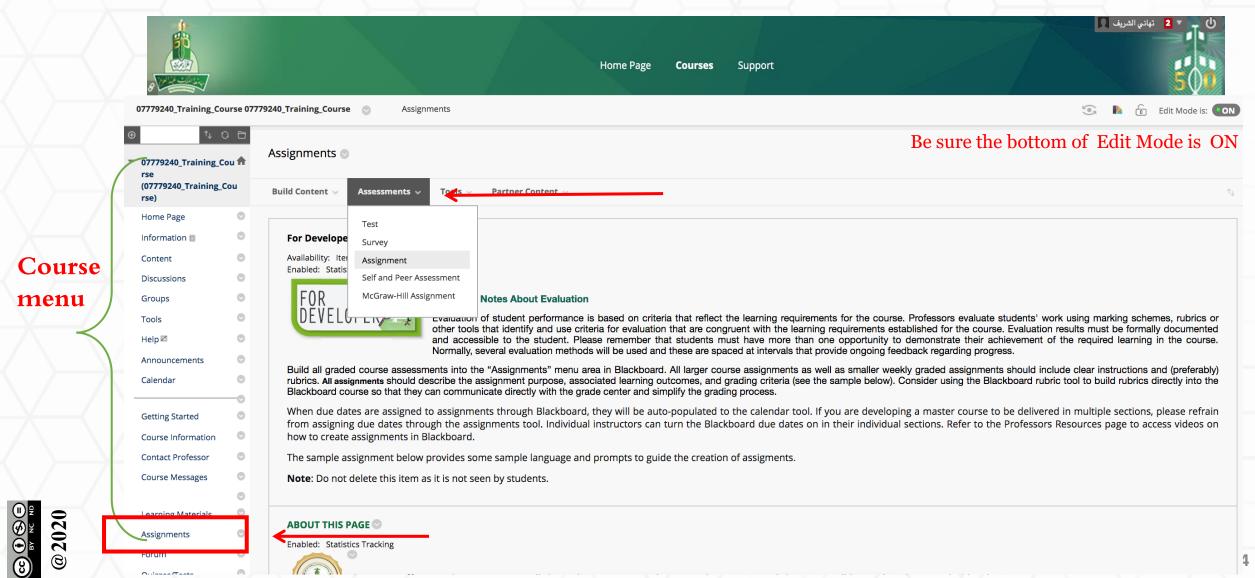

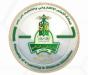

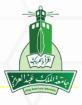

| Create Assignment<br>Assignments are a form of assessment | t that adds a column to the Grade | Center. Use the Grade Center to a | ssign grades and give feedbac | ck to each student. More Help         |  |
|-----------------------------------------------------------|-----------------------------------|-----------------------------------|-------------------------------|---------------------------------------|--|
| * Indicates a required field.                             |                                   |                                   |                               |                                       |  |
| ASSIGNMENT INFORMATION —                                  |                                   |                                   | Ту                            | pe the assignment's name then provide |  |
| * Name and Color                                          |                                   | <b>■</b> Black                    | SC                            | me instructions to your students      |  |
| Instructions                                              |                                   |                                   |                               |                                       |  |
| T T T T Paragra                                           |                                   |                                   |                               |                                       |  |
| ○ Ø 🖫 🗗 ∱ Mashups 💌 ¶ 66 (6                               |                                   | HTML CSS                          |                               |                                       |  |
|                                                           |                                   |                                   |                               |                                       |  |
|                                                           |                                   |                                   |                               |                                       |  |
| Path: p                                                   |                                   |                                   |                               | Words:0 //                            |  |
|                                                           |                                   |                                   |                               |                                       |  |
| ASSIGNMENT FILES                                          |                                   |                                   |                               |                                       |  |
| ,                                                         |                                   |                                   |                               | Attach files (if any)                 |  |
| Attach Files                                              | Browse My Computer                | Browse Content Collection         | Browse Cloud Storage          |                                       |  |
|                                                           |                                   |                                   |                               |                                       |  |

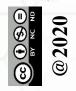

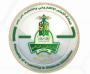

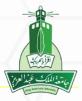

| DUE DATES —                                                                                                    |                                                                                                    |                                           |  |  |  |
|----------------------------------------------------------------------------------------------------|----------------------------------------------------------------------------------------------------|-------------------------------------------|--|--|--|
| Submissions are accepted after this date, but are marked <b>Late</b> .                                                                                                    |                                                                                                    | Cat un submission data                    |  |  |  |
|                                                                                                    |                                                                                                    | Set up submission date                    |  |  |  |
| Due Date                                                                                                    | Enter dates as mm/dd/yyyy. Time may be entered in any increment.                                                                                                    |                                           |  |  |  |
|                                                                                                    |                                                                                                    | •                                         |  |  |  |
| GRADING -                                                                                                    |                                                                                                    |                                           |  |  |  |
| Points Possible                                                                                                    |                                                                                                    | Possible grading                          |  |  |  |
| Associated Rubrics                                                                                                    | Add Rubric ¥                                                                                                    |                                           |  |  |  |
|                                                                                                    | Name Type Date Last Ed                                                                                                    | ited Show Rubric to Students              |  |  |  |
|                                                                                                    | Name Type Date Last Ed                                                                                                    | ited Snow Rubric to Students              |  |  |  |
| Submission Details                                                                                                    |                                                                                                    |                                           |  |  |  |
| If any students are enrolled in more than one group receiving the same assignment they will submit more than one attempt for this assignment. It may be necessary to provide these students with an overall grade for the assignment.    |                                                                                                    |                                           |  |  |  |
| Assignment Type                                                                                                    | Individual Submission     Group Submission                                                                                                    | Deliver assignment individually or as     |  |  |  |
|                                                                                                    | Portfolio Submission                                                                                                    | collaborative work for groups of students |  |  |  |
|                                                                                                    | Selecting this option will require students to submit a portfolio as a re                                                                                                    | esponse to this assignment                |  |  |  |
|                                                                                                    |                                                                                                    |                                           |  |  |  |
| Number of Attempts                                                                                                    | Single Attempt \$                                                                                                    | How many attempts you want the student    |  |  |  |
| Plagiarism Tools                                                                                                    | Check submissions for plagiarism using SafeAssign                                                                                                    | to try solving this assignment            |  |  |  |
| Although SafeAssign officially supports only English, clients are welcome to use SafeAssign with languages other than English. SafeAssign has no technical limitations that preclude using it with Blackboard Help for more information. |                                                                                                    |                                           |  |  |  |
|                                                                                                    | If SafeAssign is enabled with Anonymous Grading, SafeAssign Originality Reports will be hidden from Instructors until Anonymous Grading is disabled. However, Students may still be able to see SafeAssign Originality Reports depending on the state of the "Allow students to view SafeAssign originality report for their attempts" setting. |                                           |  |  |  |
|                                                                                                    | Allow students to view SafeAssign originality report for their attempts                                                                                                    |                                           |  |  |  |
|                                                                                                    | Exclude submissions from the Institutional and Global Referen                                                                                                    | res Databases                             |  |  |  |

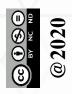

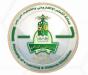

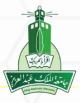

| Number of Attempts   | Multiple attempts ▼                                                                                                    | If you choose (multiple attempts), write the number of   |  |  |
|----------------------|----------------------------------------------------------------------------------------------------|----------------------------------------------------------|--|--|
| Maximum Attempts     |                                                                                                    | maximum attempt, and indicate which attempt will show up |  |  |
| Score attempts using | Last Graded Attempt ▼                                                                                                    | in grade center                                          |  |  |
| Plagiarism Tools     | Check submissions for plagiarism using SafeAssign Although SafeAssign officially supports only English, clients are welcome to use SafeAssign with languages other than English. SafeAssign has no technical limitations that preclude using it with other languages. See Blackboard Help for more information. If SafeAssign is enabled with Anonymous Grading, SafeAssign Originality Reports will be hidden from Instructors until Anonymous Grading is disabled. However, Students may still be able to see SafeAssign Originality Reports depending on the state of the "Allow students to view SafeAssign originality report for their attempts" setting. |                                                          |  |  |
|                      | Allow students to view SafeAssign originality report for their attempts  Evolute submissions from the Institutional and Global References Databases                                                                                                    |                                                          |  |  |
|                      |                                                                                                    |                                                          |  |  |

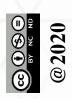

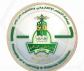

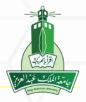

| AVAILABILITY                             |                                                                                                    |                                                 |
|------------------------------------------|----------------------------------------------------------------------------------------------------|-------------------------------------------------|
| ■ Make the Assignment Limit Availability | t Available  Display After  Enter dates as mm/dd/yyyy. Time may be entered in any increment.  Display Until  Enter dates as mm/dd/yyyy. Time may be entered in any increment. | Set up assignment availability to your students |
| ☐ Track Number of View                   | vs                                                                                                    |                                                 |
|                                          |                                                                                                    |                                                 |

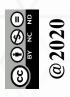

Click Submit to finish. Click Cancel to quit without saving changes.

Click submit to save the changes Cancel Submit

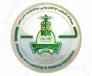

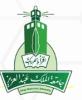

#### Assignment 1 🔊

Attached Files: 🖺 Assignment 1.pages 🔍 (734.67 KB)

Please submit your solution in a separate word file

This assignment should be submitted individually

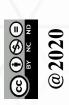

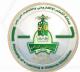

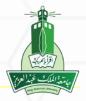

#### Assignment 1

Attached Files: Assignment 1.pages

Please submit your solution in a separat

This assignment should be submitted inc

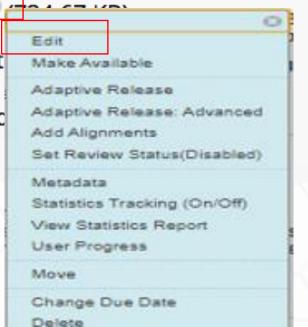

If you need to make any change on the assignment, choose edit

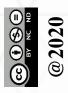

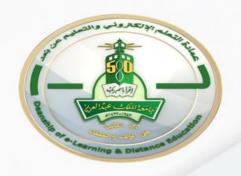

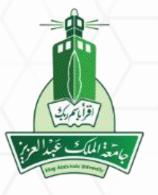

# Grade the Assignment

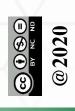

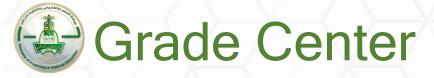

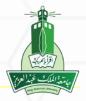

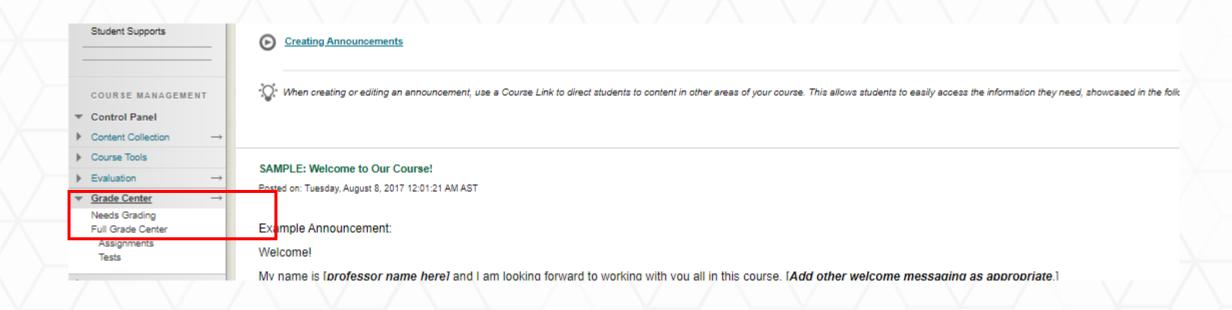

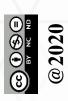

#### Control panel >> Grade center>> Need grading

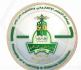

### Grade Assignment

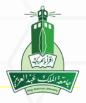

#### From the student's name

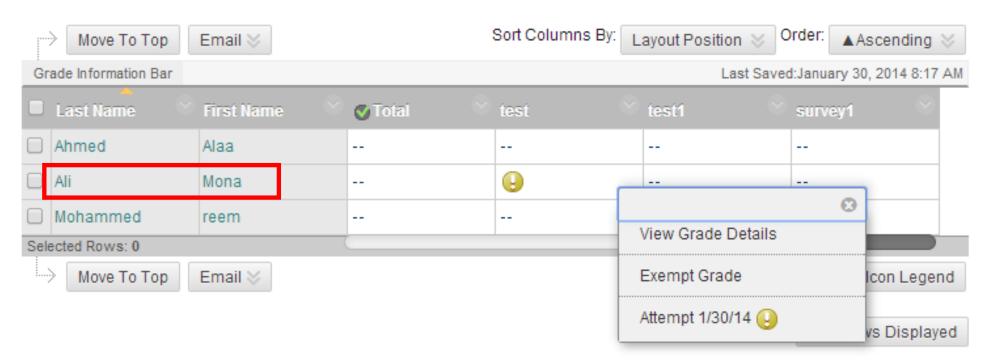

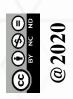

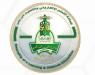

### Grade Assignment

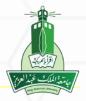

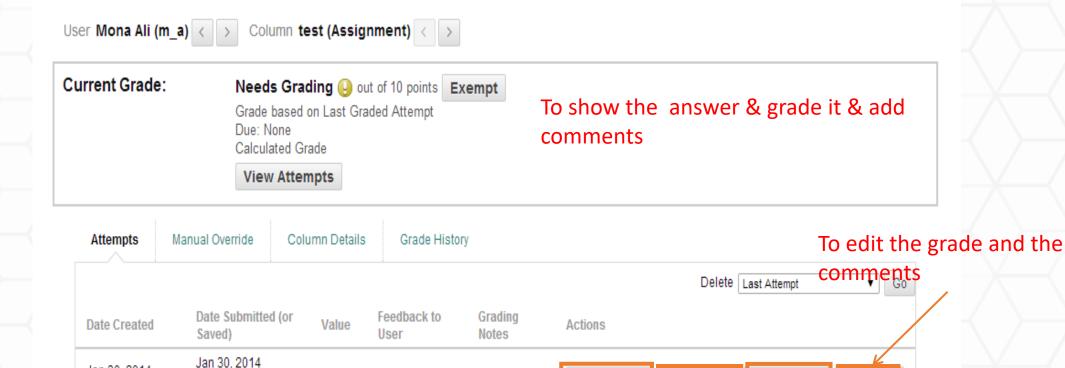

Allow

Additional

Attempt

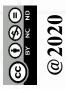

Jan 30, 2014

maximum number of attempts).

8:17:18 AM

8:17:18 AM

(Needs Grading)

This user has submitted the maximum number of attempts allowed for this assignment.

You may allow this student to submit an additional attempt. Alternatively, you can

mark an existing attempt as Ignored (Ignored Attempts are not counted against the

Icon Legend

Edit Grade

Ignore Attempt

Clear Attempt

Grade Attempt

To manage

the attempts

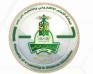

### Grade Assignment

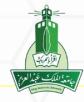

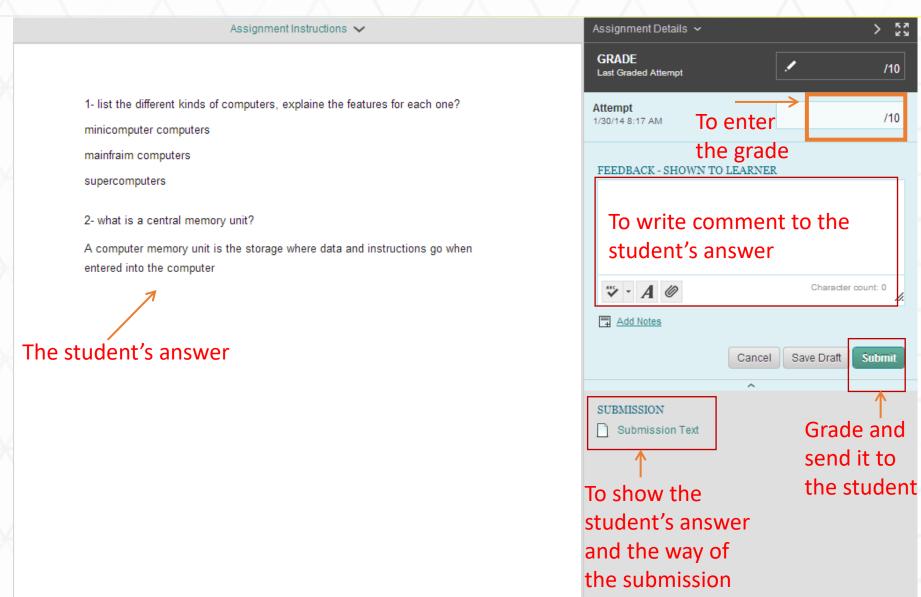

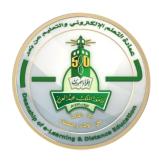

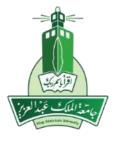

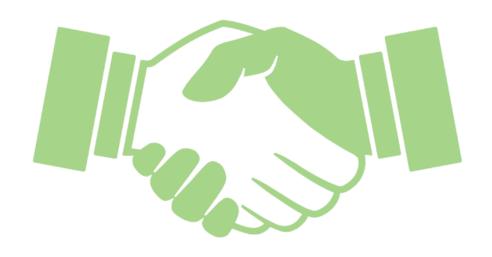

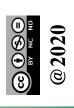